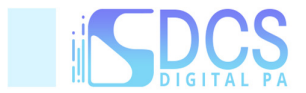

## **Iscriversi agli eventi formativi**

Fatto l'accesso a Riconosco selezionare la voce di menù Eventi/Eventi correnti

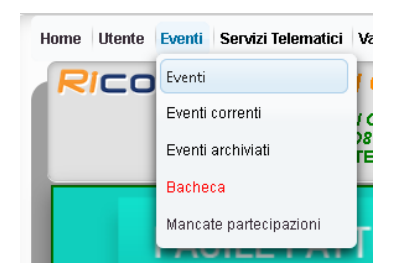

Comparirà l'elenco dei corsi come da esempio seguente:

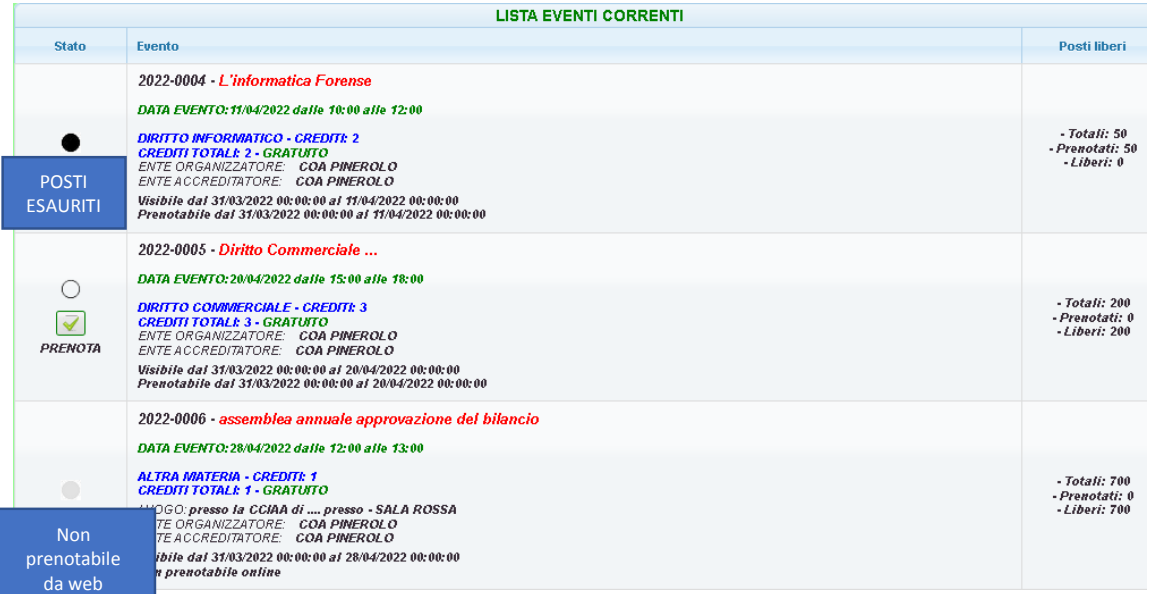

A sinistra di ogni corso è disponibile l'informazione in merito ai posti disponibili/liberi

A destra il bottone "Prenota" permette di prenotarsi all'evento; in questo caso il bottone "Prenota" sarà bordato di verde. In caso di non prenotabilità lo stato del corso può essere d'aiuto per capirne il motivo; di seguito la legenda "Stato Corsi":

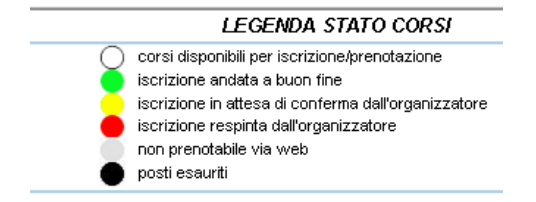

Cliccando sul bottone "Prenota" si verrà prenotati

- automaticamente se l'evento è gratuito

- con eventuale approvazione della segreteria quando previsto dal tipo di evento

Al buon fine della prenotazione il bottone cambia stato in "**CANCELLA PRENOTAZIONE**"

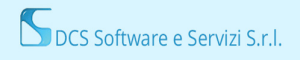

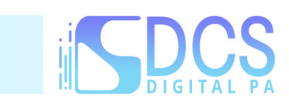

2022-0005 - Diritto Commerciale ...  $\boxed{3}$ CANCELLA<br>PRENOTAZIONE

DATA EVENTO: 20/04/2022 dalle 15:00 alle 18:00 **DIRITTO COMMERCIALE - CREDITI: 3<br>CREDITI TOTALI: 3 - GRATUITO**<br>ENTE ORGANIZZATORE: **COA PINEROLO**<br>ENTE ACCREDITATORE: **COA PINEROLO** Visibile dal 31/03/2022 00:00:00 al 20/04/2022 00:00:00<br>Prenotabile dal 31/03/2022 00:00:00 al 20/04/2022 00:00:00

**E' importante cancellare la prenotazione in caso di impedimento alla partecipazione all'evento per evitare che il sistema tracci la mancata partecipazione**